# Full Title of Article

<span id="page-0-0"></span>Author Name1[∗](#page-0-1) abc@sample.com and Author Name2 xyz@sample.com Address

Editor: Editor's name

## Abstract

This is the abstract for this article. Keywords: List of keywords

## <span id="page-0-3"></span>1. Introduction

This is a sample article that uses the jmlr class with the wcp class option. Please follow the guidelines in this sample document as it can help to reduce complications when combining the articles into a book. Please avoid using obsolete commands, such as \rm, and obsolete packages, such as epsfig.<sup>[1](#page-0-2)</sup> Please also ensure that your document will compile with PDFLAT<sub>EX</sub>.

#### 1.1. Sub-sections

Sub-sections are produced using \subsection.

#### 1.1.1. Sub-sub-sections

Sub-sub-sections are produced using \subsubsection.

Sub-sub-sub-sections Sub-sub-sub-sections are produced using \paragraph. These are unnumbered with a running head.

 $Sub-sub-sub-sub-sections$  Sub-sub-sub-sub-sub-sub-sub-sections are produced using \subparagraph. These are unnumbered with a running head.

#### 2. Cross-Referencing

Always use \label and \ref (or one of the commands described below) when crossreferencing. For example, the next section is Section [3.](#page-1-0) The jmlr class provides some convenient cross-referencing commands: \sectionref, \equationref, \tableref, \figureref, \algorithmref, \theoremref, \lemmaref, \remarkref, \corollaryref, \definitionref, \conjectureref, \axiomref, \exampleref and \appendixref. The argument of these commands may either be a single label or a comma-separated list of labels. Examples:

Referencing sections: Section [3](#page-1-0) or Sections [1](#page-0-3) and [3](#page-1-0) or Sections [1,](#page-0-3) [3,](#page-1-0) [5.1](#page-3-0) and [5.2.](#page-4-0)

<span id="page-0-1"></span><sup>∗</sup> A note

<span id="page-0-2"></span><sup>1.</sup> See <http://www.ctan.org/pkg/l2tabu>

Referencing equations: Equation  $(1)$  or Equations  $(1)$  and  $(3)$  or Equations  $(1)$ ,  $(2)$ ,  $(3)$ and [\(4\)](#page-1-4).

Referencing tables: Table [1](#page-2-0) or Tables [1](#page-2-0) and [2](#page-3-1) or Tables [1,](#page-2-0) [2](#page-3-1) and [3.](#page-3-2)

Referencing figures: Figure [1](#page-4-1) or Figures 1 and [2](#page-5-0) or Figures [1,](#page-4-1) 2 and [3](#page-5-1) or Figures  $3(a)$  $3(a)$ and  $3(b)$  $3(b)$ .

Referencing algorithms: Algorithm [1](#page-7-0) or Algorithms [1](#page-7-0) and [2](#page-7-1) or Algorithms [1,](#page-7-0) [2](#page-7-1) and [3.](#page-8-0)

Referencing theorem-like environments: Theorem [1,](#page-8-1) Lemma [2,](#page-9-0) Remark [3,](#page-9-1) Corollary [4,](#page-9-2) Definition [5,](#page-9-3) Conjecture [6,](#page-9-4) Axiom [7](#page-9-5) and Example [1.](#page-9-6)

Referencing appendices: Appendix [A](#page-10-1) or Appendices [A](#page-10-1) and [B.](#page-10-2)

#### <span id="page-1-0"></span>3. Equations

The jmlr class loads the amsmath package, so you can use any of the commands and envi-ronments defined there. (See the amsmath documentation for further details.<sup>[2](#page-1-5)</sup>)

Unnumbered single-lined equations should be displayed using  $\[\ \]$  and  $\]\]$ . For example:

$$
E = mc^2
$$

Numbered single-line equations should be displayed using the equation environment. For example:

<span id="page-1-1"></span>
$$
\cos^2 \theta + \sin^2 \theta \equiv 1\tag{1}
$$

This can be referenced using \label and \equationref. For example, Equation [\(1\)](#page-1-1).

Multi-lined numbered equations should be displayed using the align environment. For example:

<span id="page-1-3"></span><span id="page-1-2"></span>
$$
f(x) = x^2 + x \tag{2}
$$

$$
f'(x) = 2x + 1\tag{3}
$$

Unnumbered multi-lined equations should be displayed using the align\* environment. For example:

$$
f(x) = (x+1)(x-1) \n= x2 - 1
$$

If you want to mix numbered with unnumbered lines use the align environment and suppress unwanted line numbers with \nonumber. For example:

<span id="page-1-4"></span>
$$
y = x2 + 3x - 2x + 1
$$
  
= x<sup>2</sup> + x + 1 (4)

An equation that is too long to fit on a single line can be displayed using the split environment. Text can be embedded in an equation using \text or \intertext (as used in Theorem [1\)](#page-8-1). See the amsmath documentation for further details.

<span id="page-1-5"></span><sup>2.</sup> Either texdoc amsmath or <http://www.ctan.org/pkg/amsmath>

## 3.1. Operator Names

Predefined operator names are listed in Table [1.](#page-2-0) For additional operators, either use \operatorname, for example var $(X)$  or declare it with \DeclareMathOperator, for example

## \DeclareMathOperator{\var}{var}

and then use this new command. If you want limits that go above and below the operator (like \sum) use the starred versions (\operatorname\* or \DeclareMathOperator\*).

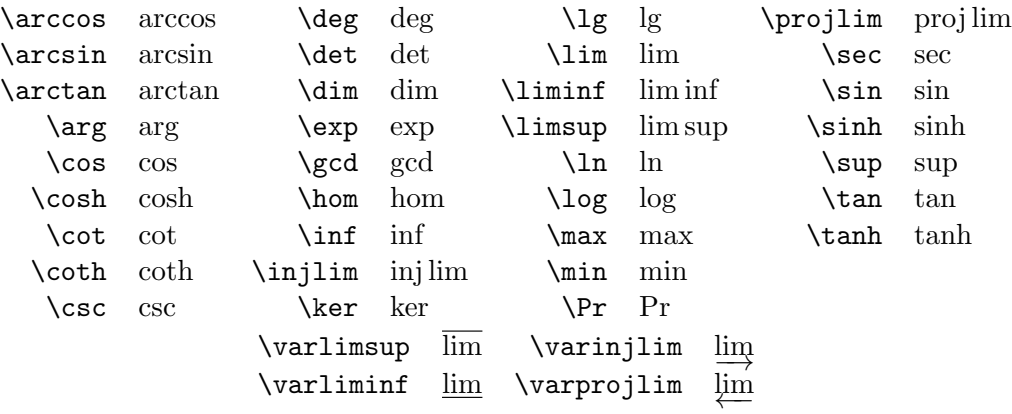

<span id="page-2-0"></span>Table 1: Predefined Operator Names (taken from amsmath documentation)

# 4. Vectors and Sets

Vectors should be typeset using  $\vec{x}$ . For example x. The jmlr class also provides  $\setminus$ set to typeset a set. For example  $S$ .

## 5. Floats

Floats, such as figures, tables and algorithms, are moving objects and are supposed to float to the nearest convenient location. Please don't force them to go in a particular place. In general it's best to use the htbp specifier and don't put the figure or table in the middle of a paragraph (that is make sure there's a paragraph break above and below the float). Floats are supposed to have a little extra space above and below them to make them stand out from the rest of the text. This extra spacing is put in automatically and shouldn't need modifying.

To ensure consistency, please  $don't$  try changing the format of the caption by doing something like:

\caption{\textit{A Sample Caption.}}

or

```
\caption{\em A Sample Caption.}
```
You can, of course, change the font for individual words or phrases, for example:

\caption{A Sample Caption With Some \emph{Emphasized Words}.}

### <span id="page-3-0"></span>5.1. Tables

Tables should go in the table environment. Within this environment use \floatconts (defined by jmlr) to set the caption correctly and center the table contents.

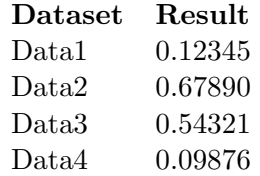

<span id="page-3-1"></span>Table 2: An Example Table

If you want horizontal rules you can use the booktabs package which provides the com-mands \toprule, \midrule and \bottomrule. For example, see Table [3.](#page-3-2)

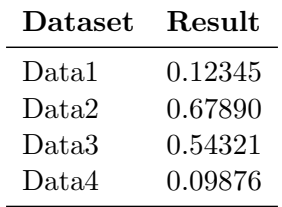

<span id="page-3-2"></span>Table 3: A Table With Horizontal Lines

If you want vertical lines as well, you can't use the booktabs commands as there'll be some unwanted gaps. Instead you can use LAT<sub>EX</sub>'s \hline, but the rows may appear a bit cramped. You can add extra space above or below a row using \abovestrut and \belowstrut. For example, see Table [4.](#page-3-3)

| Dataset           | Result  |
|-------------------|---------|
| Data1             | 0.12345 |
| Data2             | 0.67890 |
| Data <sub>3</sub> | 0.54321 |
| Data4             | 0.09876 |

<span id="page-3-3"></span>Table 4: A Table With Horizontal and Vertical Lines

If you want to align numbers on their decimal point, you can use the siunitx package. For example, see Table [5.](#page-4-2) For further details see the siunity documentation<sup>[3](#page-3-4)</sup>.

<span id="page-3-4"></span><sup>3.</sup> Either texdoc siunitx or <http://www.ctan.org/pkg/siunitx>

| Result     |  |
|------------|--|
| 0.12345    |  |
| 10.6789    |  |
| 50.543     |  |
| 200.098.76 |  |
|            |  |

<span id="page-4-2"></span>Table 5: A Table With Numbers Aligned on the Decimal Point

If the table is too wide, you can adjust the inter-column spacing by changing the value of \tabcolsep. For example:

```
\setlength{\tabcolsep}{3pt}
```
If the table is very wide but not very long, you can use the sidewaystable environment defined in the rotating package (so use \usepackage{rotating}). If the table is too long to fit on a page, you should use the longtable environment defined in the longtable package (so use \usepackage{longtable}).

#### <span id="page-4-0"></span>5.2. Figures

Figures should go in the figure environment. Within this environment, use \floatconts to correctly position the caption and center the image. Use \includegraphics for external graphics files but omit the file extension. Do not use \epsfig or \psfig. If you want to scale the image, it's better to use a fraction of the line width rather than an explicit length. For example, see Figure [1.](#page-4-1)

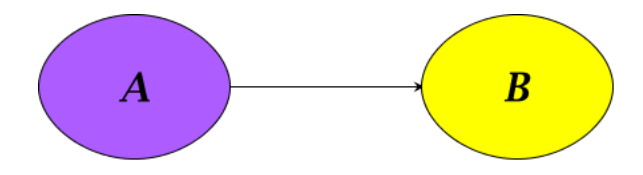

<span id="page-4-1"></span>Figure 1: Example Image

If your image is made up of LATEX code (for example, commands provided by the pgf package) you can include it using \includeteximage (defined by the jmlr class). This can be scaled and rotated in the same way as \includegraphics. For example, see Figure [2.](#page-5-0)

If the figure is too wide to fit on the page, you can use the sidewaysfigure environment defined in the rotating package.

Don't use \graphicspath. If the images are contained in a subdirectory, specify this when you include the image, for example \includegraphics{figures/mypic}.

#### 5.2.1. Sub-Figures

Sub-figures can be created using \subfigure, which is defined by the jmlr class. The optional argument allows you to provide a subcaption. The label should be placed in

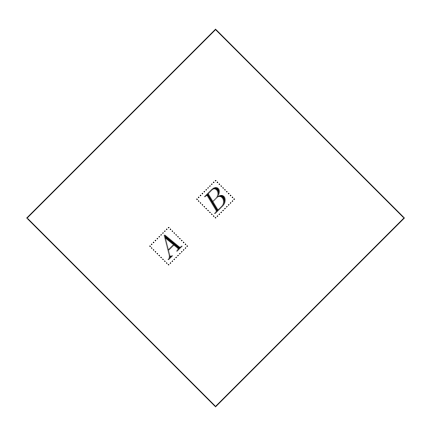

<span id="page-5-0"></span>Figure 2: Image Created Using LAT<sub>EX</sub> Code

<span id="page-5-2"></span>the mandatory argument of  $\simeq$  You can reference the entire figure, for example Figure [3,](#page-5-1) or you can reference part of the figure using  $\sigma$ , for example Figure [3\(](#page-5-2)a). Altern[a](#page-5-2)tively you can reference the su[b](#page-5-3)figure using  $\succeq$  subfigref, for example  $(a)$  and  $(b)$  in Figure [3.](#page-5-1)

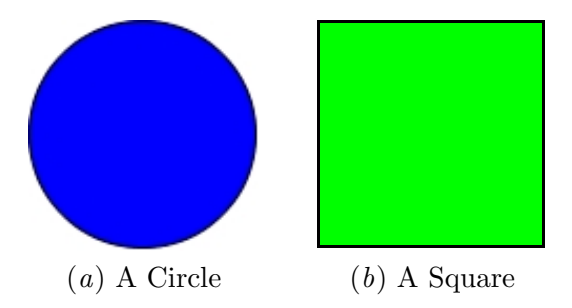

<span id="page-5-3"></span><span id="page-5-1"></span>Figure 3: An Example With Sub-Figures.

By default, the sub-figures are aligned on the baseline. This can be changed using the second optional argument of  $\simeq$  This may be t (top), c (centered) or b (bottom). For ex[a](#page-6-0)mple, the su[b](#page-6-1)figures  $(a)$  and  $(b)$  in Figure [4](#page-6-2) both have [c] as the second optional argument.

#### 5.3. Sub-Tables

There is an analogous command \subtable for sub-tables. It has the same syntax as \subfigure described above. You can reference the table using \tableref, for example Table [6](#page-6-3) or you can reference part of the table, for example Table  $5(a)$  $5(a)$ . Alternatively you c[a](#page-6-4)n reference the su[b](#page-6-5)table using  $\substack{\text{cor} \text{sample}(a) \text{ and }(b) \text{ in Table 6.}}$  $\substack{\text{cor} \text{sample}(a) \text{ and }(b) \text{ in Table 6.}}$  $\substack{\text{cor} \text{sample}(a) \text{ and }(b) \text{ in Table 6.}}$ 

By default, the sub-tables are aligned on the top. This can be changed using the second optional argument of  $\sub{subtable}$ . This may be t (top), c (centered) or b (bottom). For ex[a](#page-6-6)mple, the su[b](#page-6-7)-tables  $(a)$  and  $(b)$  in Table [7](#page-6-8) both have [c] as the second optional argument.

<span id="page-6-1"></span><span id="page-6-0"></span>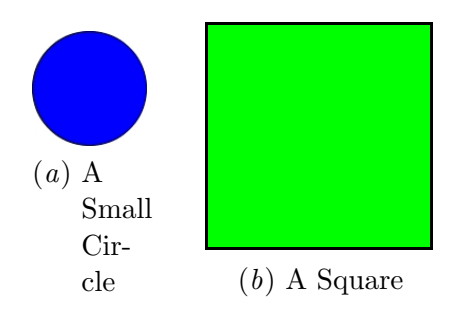

<span id="page-6-2"></span>Figure 4: Another Example With Sub-Figures.

<span id="page-6-5"></span>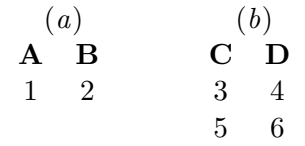

<span id="page-6-4"></span><span id="page-6-3"></span>Table 6: An Example With Sub-Tables

<span id="page-6-7"></span>

|           |                               |             | (b)   |  |
|-----------|-------------------------------|-------------|-------|--|
|           | $\left( a\right)$<br>$\bf{B}$ |             | $C$ D |  |
| ${\bf A}$ |                               | 3           | 4     |  |
| 1         | $\overline{2}$                | $5^{\circ}$ | 6     |  |

<span id="page-6-8"></span><span id="page-6-6"></span>Table 7: Another Example With Sub-Tables

### 5.4. Algorithms

Enumerated textual algorithms can be displayed using the algorithm environment. Within this environment, use \caption to set the caption and you can use an enumerate or nested enumerate environments. For example, see Algorithm [1.](#page-7-0) Note that algorithms float like figures and tables.

### <span id="page-7-0"></span>Algorithm 1: The Gauss-Seidel Algorithm

- 1. For  $k = 1$  to maximum number of iterations
	- (a) For  $i = 1$  to n i.  $x_i^{(k)} = \frac{b_i - \sum_{j=1}^{i-1} a_{ij} x_j^{(k)} - \sum_{j=i+1}^{n} a_{ij} x_j^{(k-1)}}{a_{ii}}$ ii. If  $\|\mathbf{x}^{(k)} - \mathbf{x}^{(k-1)} < \epsilon\|$ , where  $\epsilon$  is a specified stopping criteria, stop.

If you'd rather have the same numbering throughout the algorithm but still want the convenient indentation of nested enumerate environments, you can use the enumerate\* environment provided by the jmlr class. For example, see Algorithm [2.](#page-7-1)

<span id="page-7-1"></span>Algorithm 2: Moore's Shortest Path

Given a connected graph  $G$ , where the length of each edge is 1:

- 1. Set the label of vertex s to 0
- <span id="page-7-2"></span>2. Set  $i=0$ 
	- 3. Locate all unlabelled vertices adjacent to a vertex labelled i and label them  $i+1$
	- 4. If vertex t has been labelled,

the shortest path can be found by backtracking, and the length is given by the label of t.

otherwise

increment i and return to step [3](#page-7-2)

Pseudo code can be displayed using the algorithm2e environment. This is defined by the algorithm2e package (which is automatically loaded) so check the algorithm2e documen-tation for further details.<sup>[4](#page-7-3)</sup> For an example, see Algorithm [3.](#page-8-0)

### 6. Description Lists

The jmlr class also provides a description-like environment called altdescription. This has an argument that should be the widest label in the list. Compare:

add A method that adds two variables.

<span id="page-7-3"></span><sup>4.</sup> Either texdoc algorithm2e or <http://www.ctan.org/pkg/algorithm2e>

Algorithm 3: Computing Net Activation

```
Input: x_1, \ldots, x_n, w_1, \ldots, w_nOutput: y, the net activation
y \leftarrow 0;for i \leftarrow 1 to n do
     y \leftarrow y + w_i * x_i;end
```
differentiate A method that differentiates a function.

with

add A method that adds two variables.

differentiate A method that differentiates a function.

#### 7. Theorems, Lemmas etc

The following theorem-like environments are predefined by the jmlr class: theorem, example, lemma, proposition, remark, corollary, definition, conjecture and axiom. You can use the proof environment to display the proof if need be, as in Theorem [1.](#page-8-1)

<span id="page-8-1"></span>**Theorem 1 (Eigenvalue Powers)** If  $\lambda$  is an eigenvalue of **B** with eigenvector  $\xi$ , then  $\lambda^n$  is an eigenvalue of  $\mathbf{B}^n$  with eigenvector  $\xi$ . **Proof** Let  $\lambda$  be an eigenvalue of **B** with eigenvector  $\xi$ , then

$$
B\xi=\lambda\xi
$$

premultiply by  $\mathbf{B}$ :

$$
BB\xi = B\lambda\xi
$$
  
\n
$$
\Rightarrow B^2\xi = \lambda B\xi
$$
  
\n
$$
= \lambda\lambda\xi \qquad \text{since } B\xi = \lambda\xi
$$
  
\n
$$
= \lambda^2\xi
$$

Therefore true for  $n = 2$ . Now assume true for  $n = k$ :

$$
\boldsymbol{B}^k\boldsymbol{\xi}=\lambda^k\boldsymbol{\xi}
$$

premultiply by  $\mathbf{B}$ :

$$
BB^{k}\xi = B\lambda^{k}\xi
$$
  
\n
$$
\Rightarrow B^{k+1}\xi = \lambda^{k}B\xi
$$
  
\n
$$
= \lambda^{k}\lambda\xi \qquad \text{since } B\xi = \lambda\xi
$$
  
\n
$$
= \lambda^{k+1}\xi
$$

 $\blacksquare$ 

Therefore true for  $n = k + 1$ . Therefore, by induction, true for all n.

<span id="page-9-0"></span>Lemma 2 (A Sample Lemma) This is a lemma.

<span id="page-9-1"></span>Remark 3 (A Sample Remark) This is a remark.

<span id="page-9-2"></span>Corollary 4 (A Sample Corollary) This is a corollary.

<span id="page-9-3"></span>Definition 5 (A Sample Definition) This is a definition.

<span id="page-9-4"></span>Conjecture 6 (A Sample Conjecture) This is a conjecture.

<span id="page-9-5"></span>Axiom 7 (A Sample Axiom) This is an axiom.

<span id="page-9-6"></span>Example 1 (An Example) This is an example.

#### 8. Color vs Grayscale

It's helpful if authors supply grayscale versions of their images in the event that the article is to be incorporated into a black and white printed book. With external PDF, PNG or JPG graphic files, you just need to supply a grayscale version of the file. For example, if the file is called myimage.png, then the gray version should be myimage-gray.png or myimage-gray.pdf or myimage-gray.jpg. You don't need to modify your code. The jmlr class checks for the existence of the grayscale version if it is print mode (provided you have used \includegraphics and haven't specified the file extension).

You can use **\ifprint** to determine which mode you are in. For example, in Figure [1,](#page-4-1) the purple ellipse represents an input and the yellow ellipse represents an output. Another example: important text!

You can use the class option gray to see how the document will appear in gray scale mode. Colored text will automatically be converted to gray scale.

The jmlr class loads the xcolor package, so you can also define your own colors. For example: XYZ.

The xcolor class is loaded with the x11names option, so you can use any of the x11 predefined colors (listed in the xcolor documentation<sup>[5](#page-9-7)</sup>).

#### 9. Citations and Bibliography

The jmlr class automatically loads natbib. This sample file has the citations defined in the accompanying BibTeX file jmlr-sample.bib. For a parenthetical citation use \citep. For example [\(Guyon and Elisseeff,](#page-10-3) [2003\)](#page-10-3). For a textual citation use \citet. For example [Guyon et al.](#page-10-4) [\(2007\)](#page-10-4). Both commands may take a comma-separated list, for example [Guyon](#page-10-3) [and Elisseeff](#page-10-3) [\(2003\)](#page-10-3); [Guyon et al.](#page-10-4) [\(2007\)](#page-10-4).

These commands have optional arguments and have a starred version. See the natbib documentation for further details.<sup>[6](#page-9-8)</sup>

The bibliography is displayed using \bibliography.

<span id="page-9-7"></span><sup>5.</sup> either texdoc xcolor or <http://www.ctan.org/pkg/xcolor>

<span id="page-9-8"></span><sup>6.</sup> Either texdoc natbib or <http://www.ctan.org/pkg/natbib>

# Acknowledgments

Acknowledgements go here.

# References

- <span id="page-10-3"></span>I. Guyon and A. Elisseeff. An introduction to variable and feature selection. JMLR, 3: 1157–1182, March 2003.
- <span id="page-10-4"></span>I. Guyon, C. Aliferis, and A. Elisseeff. Causal feature selection. Technical report, Clopinet, 2007.

# <span id="page-10-1"></span>Appendix A. First Appendix

This is the first appendix.

# <span id="page-10-2"></span>Appendix B. Second Appendix

<span id="page-10-0"></span>This is the second appendix.